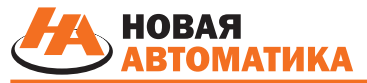

*www.new-automatics.ru*

*ПРОЕКТИРОВАНИЕ И ПРОИЗВОДСТВО ШКАФОВ АВТОМАТИЗАЦИИ И ЭЛЕКТРОСНАБЖЕНИЯ*

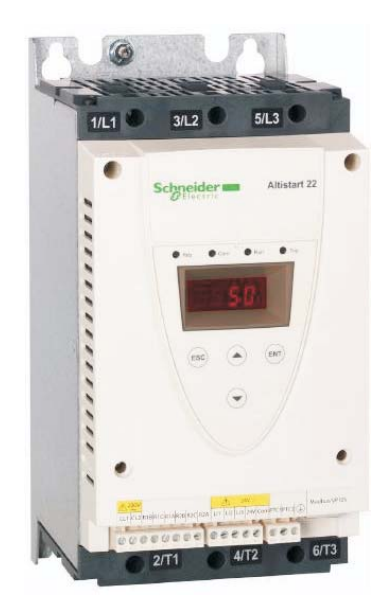

*ШУ "ОНИКС МК3"ШУ "ОНИКС МК3" ШКАФ УПРАВЛЕНИЯ*

*РУКОВОДСТВО ПО БЫСТРОЙ НАСТРОЙКЕ*

*УСТРОЙСТВА ПЛАВНОГО ПУСКАALTISTART 22*

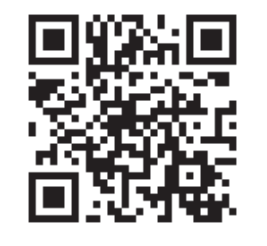

**ООО "Новая Автоматика"**

02025 Россия, Орловская область, г.Орёл, Московское шоссе, дом № 137, корпус 4, помещение 20 Тел.: +7 (929) 683-01-28, 8 (804) 333-74-73 http:// www.new-automatics.ru E-mail: info-na @ mail.ru

### Назначение

Устройство плавного пуска ATS22 предназначено для управления разгоном и торможением стандартных трехфазных асинхронных электродвигателей с короткозамкнутым ротором. ATS22 осуществляет управлением моментом двигателя. что более предпочтительно, чем простое управление, основанное на изменении напряжения или ограничении тока. Используемые в ATS22 улучшенные алгоритмы управления предназначены для осуществления равномерного изменения частоты врашения на всей характеристике разгона/торможения и уменьшения нестабильности механизма в конце разгона. Встроенный терминал обеспечивает возможность настройки ATS22 и отображения параметров двигателя.

Данное Руководство содержит минимально необходимую информацию по настройке УПП Altistart 22. Для более детальной настройки используйте Руководство пользователя УПП, доступное на сайте www.new-automatics.ru или www.schneider-electric.ru

### Подключение

### Клеммы управления УПП

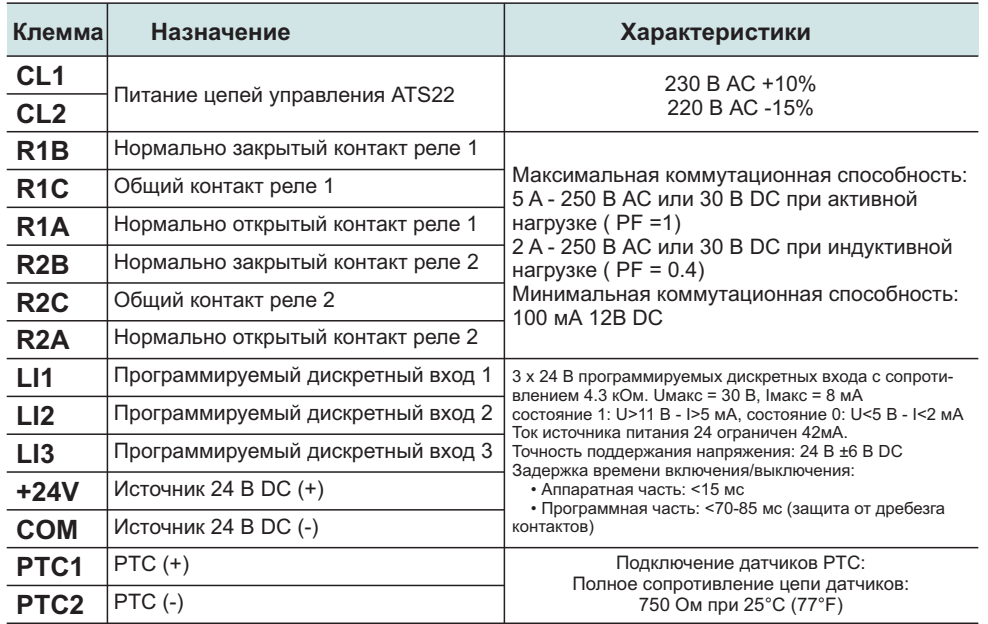

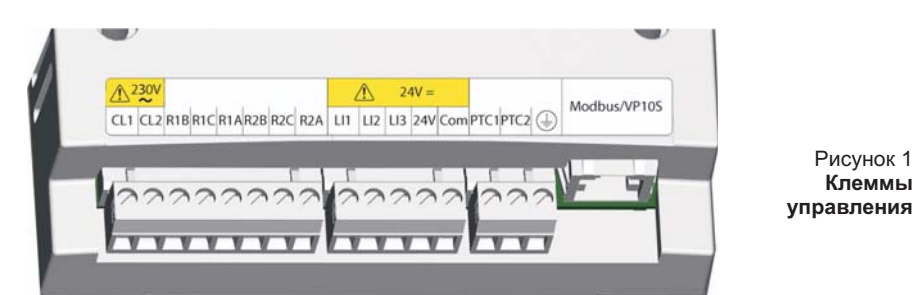

В ШУ серии "Оникс МКЗ" управление устройством плавного пуска выполнено по двухпроводной схеме. Задействованы входы LI1 и LI2. LI1 соединен с "+" питания, на LI2 подается сигнал управления с устройства управления и защиты МКЗ. В Расширенном меню входов/выходов IO установлен параметр LI2 - rUn(дискретный вход 2 назначается на команду RUN (PAБОТА)). Дискретный вход LI3 - сброс возможной аварии УПП.

Сигнал аварии УПП (задействовано реле R2 УПП) подается на вход "Внешняя ошибка" (по умолчанию, дискретный вход DI.7) устройства управления и защиты МКЗ.

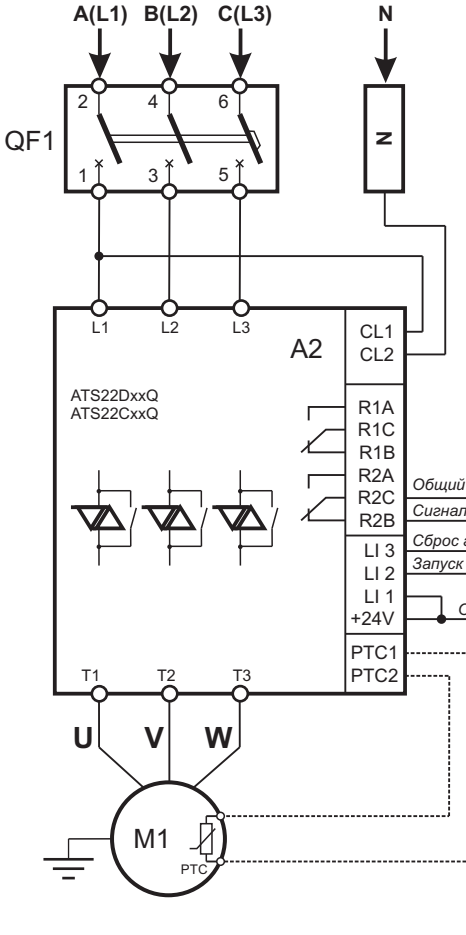

### Исходное состояние

УПП: после подачи питания силовая цепь отключена, вход LI1 разомкнут(Останов), вход LI2 замкнут(Сброс аварии). Реле R2 включается, контакт R2B-R2C размыкается (нет аварии), на индикаторе отображается сообщение "rdY" - ATS22 готово к работе.

МКЗ: реле К1 отключено, контакт К1.2-К1.3 разомкнут (нет команды включения УПП), контакт К1.1-К1.2 замкнут (сброс возможной аварии УПП).

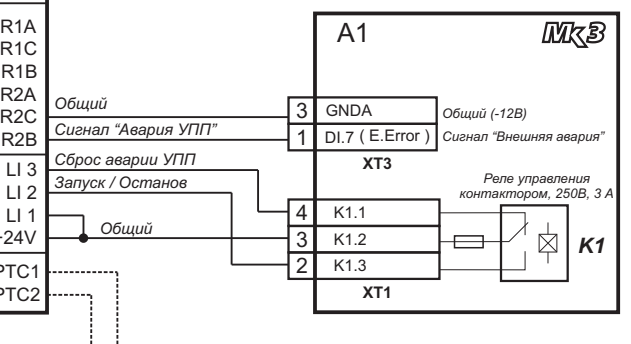

При наступлении условия включения двигателя. МКЗ включает реле К1, контакт К1.3 которого замыкает дискретный вход LI2. УПП получает команду запуска, плавно запускает двигатель в течение заданного времени и переключает его на сеть встроенным байпасным контактором.

При срабатывании реле К1 дискретный вход LI3 (сброс аварии) УПП размыкается.

При наступлении условия отключения двигателя, МКЗ отключает реле К1, контакт К1.3 которого размыкает дискретный вход LI2, УПП получает команду останова, снимает питание с двигателя или его плавно останавливает. Контакт К1.1-К1.2 замыкает вход LI3 УПП и сбрасывает возможную аварию УПП.

При аварии силовая цепь УПП отключается, на индикаторе отображается соответствующее сообщение. Реле R2 отключается, его контакты R2B-R2C замыкаются и дают сигнал аварии на дискретный вход DI.7 "Внешняя авария" МКЗ. МКЗ отслеживает замыкание входа DI.7, отключает реле К1 и переходит к выдержке времени после аварии. Контакт К1.1-К1.2 замыкает вход LI3 УПП и сбрасывает его текущую аварию.

После окончания выдержки времени после аварии МК3 переходит <sup>к</sup> штатному режиму работы. <u>Примечание</u> - для контроля срабатывания входа "Внешняя авария" в установочном меню МКЗ в разделе *[Конфигурация]* необходимо задействовать его проверку.

Если вход "Внешняя авария" <sup>в</sup> МК3 не задействован, авария УПП будет отслежена по понижению тока. МК3 определит понижение тока ниже заданной уставки <sup>и</sup> через 1...30 секунд отключит реле К1 <sup>и</sup> перейдет <sup>к</sup> выдержке времени после аварии. Контакт К1.1- К1.2 замкнет вход LI3 УПП и сбросит его текущую аварию.

## **Органы управления ATS22**

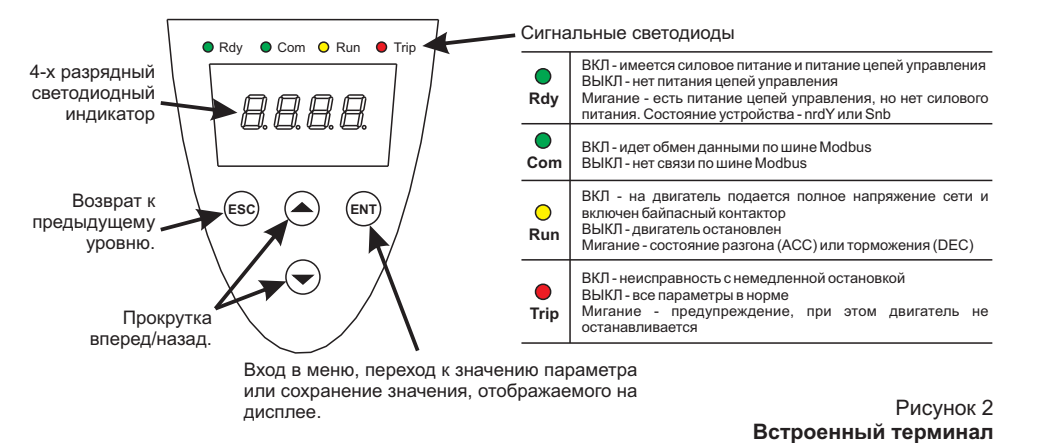

## **Выбор параметров ATS22**

1. C помощью клавиш прокрутки выберите нужное меню и нажмите клавишу ENT.

2. В меню при помощи клавиш прокрутки найдите необходимый параметр <sup>и</sup> нажмите клавишу ENT.

3. Измените значение параметра при помощи клавиш прокрутки <sup>и</sup> нажмите клавишу ENT для сохранения значения параметра. Измененное значение параметра становится действительным немедленно после нажатия клавиши ENT.

клавишу ENT), либо вернуть Altistart 22 к предыдущему значению параметра (нажав клавишу ESC или подождав 15 секунд). Определив корректное значение параметра, можно либо сохранить его, (нажав

## **Особые комбинации клавиш**

+

Для выполнения некоторых команд используются специальные комбинации клавиш:

Отображается меню Меню сервисных настроек **UtIL** ( )

С дисплея исчезает аварийное сообщение <sup>и</sup> сбрасывается неисправность устройства ATS22

### **Структура меню**

**ENT**T) +

**ESC**c) +

### **1. Уровень меню "Ускоренный запуск" (заводские настройки)**

Доступ <sup>к</sup> основным параметрам, определяющим характеристики применения: время разгона, уровень повышенного напряжения и т.д.

### **2. "Расширенное" меню**

Доступ <sup>к</sup> специализированным параметрам, определяющим характеристики защиты двигателя, каналы управления, сетевые настройки <sup>и</sup> т.д. В этом случае добавляется ряд подменю, и, как <sup>в</sup> частном случае <sup>с</sup> Меню отображения параметров, добавляется ряд настроек.

## **Выбор уровня меню: "Ускоренный запуск" или "Расширенное"**

1. Нажимая клавиши прокрутки "Вперед" или "Назад" выберите на индикаторе название меню **conF** и нажмите клавишу ENT. Вы перейдете в Меню конфигурации.

2. Нажимая клавиши прокрутки "Вперед" или "Назад" выберите на индикаторе параметр **LAC** и нажмите клавишу ENT.

3. Выберите необходимое значение параметра (**оFF** для меню "Ускоренного запуска" или **On** для "Расширенного" меню) и нажмите клавишу ENT. Данные действия повторяются для каждого уровня подменю или значения параметра до тех пор, пока на дисплее не отображается требуемый параметр или его значение.

4. Нажмите клавишу ENT для сохранения значения параметра.

изменения. Если нажата клавиша ESC, в памяти остается предыдущее сохраненное **Примечание** - значение параметра становится активным немедленно после его значение параметра.

### **Меню Ускоренного запуска " " " " Расширенное меню**

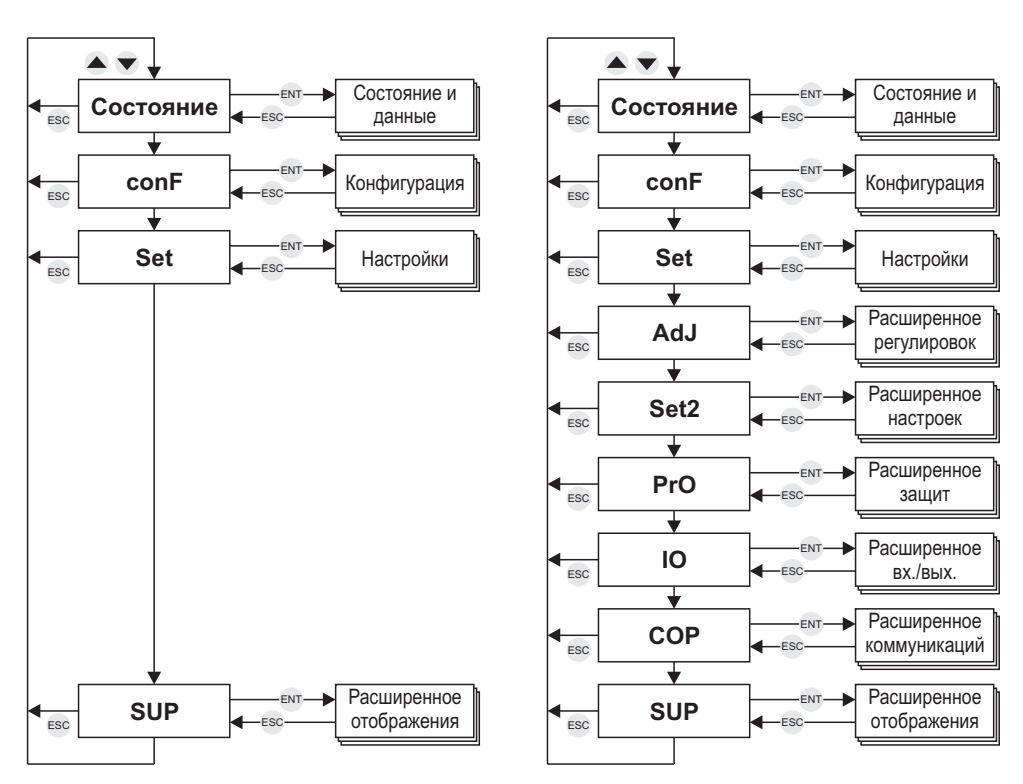

## Состояние и отображение фактических данных

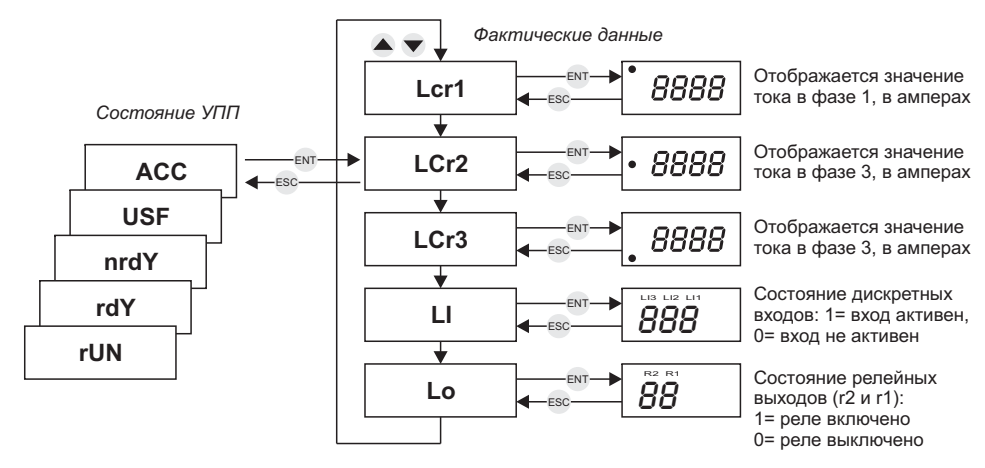

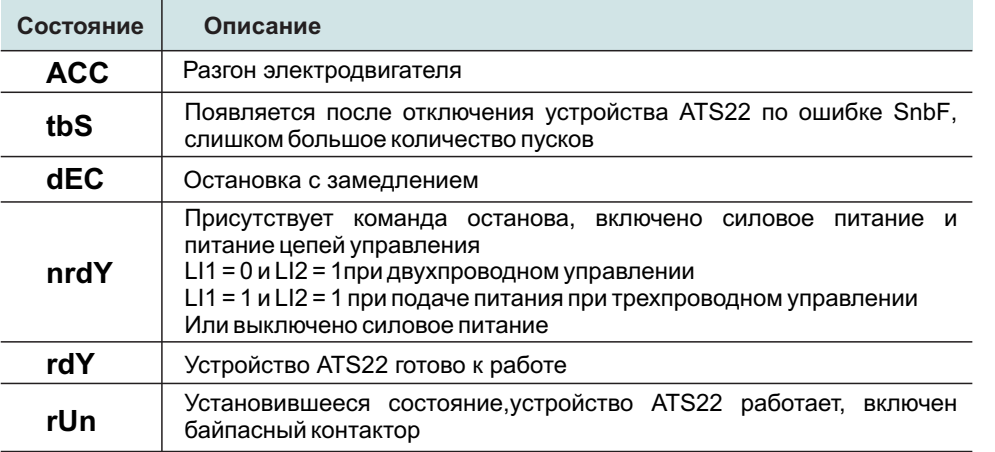

## Список параметров

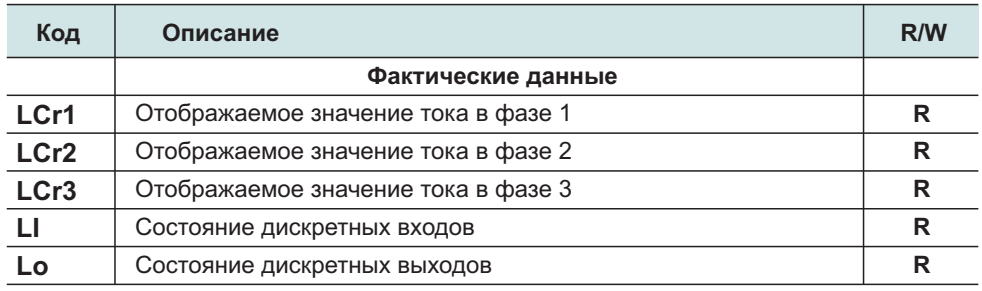

• R (Read): параметр доступен ТОЛЬКО для чтения

•R/W (Read/Write): значение параметра может быть изменено при работе двигателя (за исключением состояния разгона или торможения при управлении по Modbus)

 $\cdot$  R/W\* (Read/Write): значение параметра может быть изменено только при остановленном ATS22

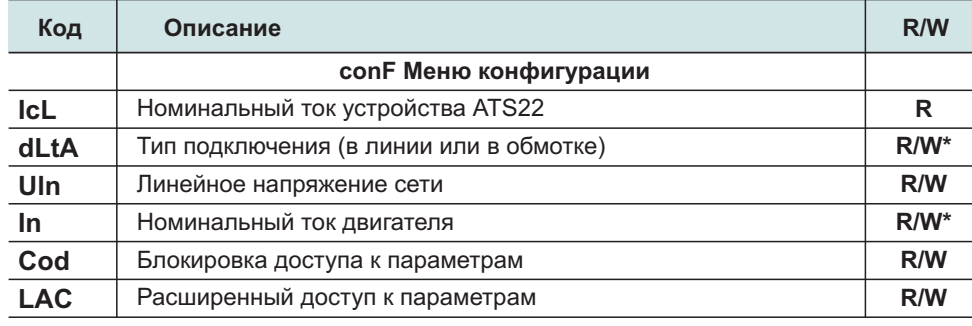

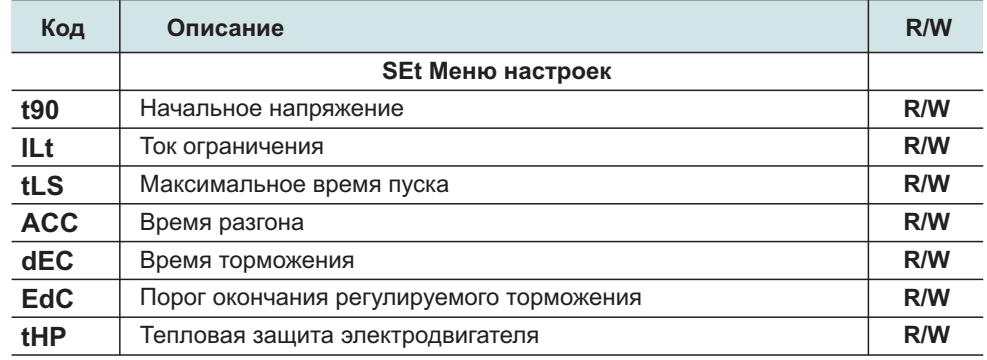

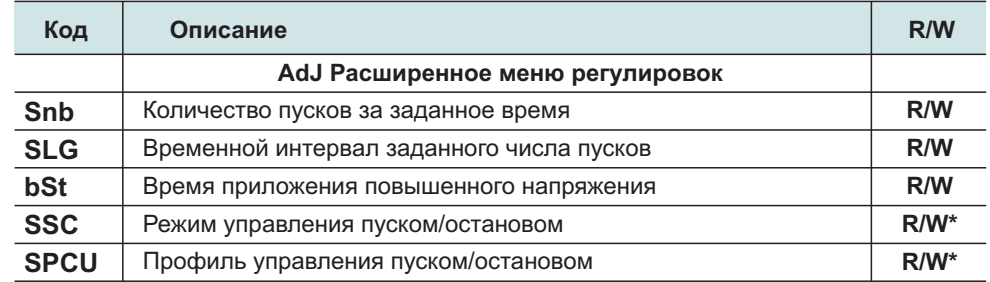

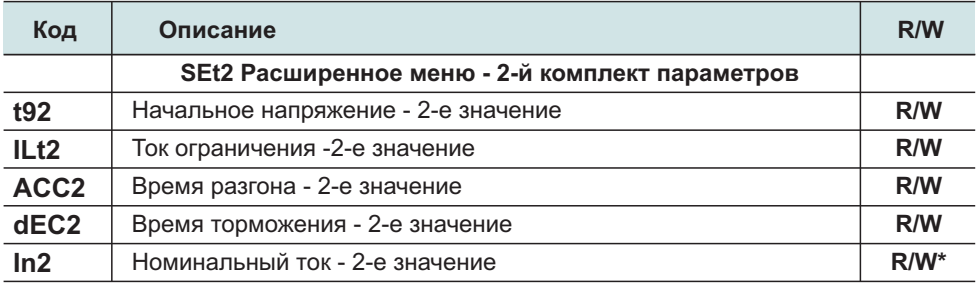

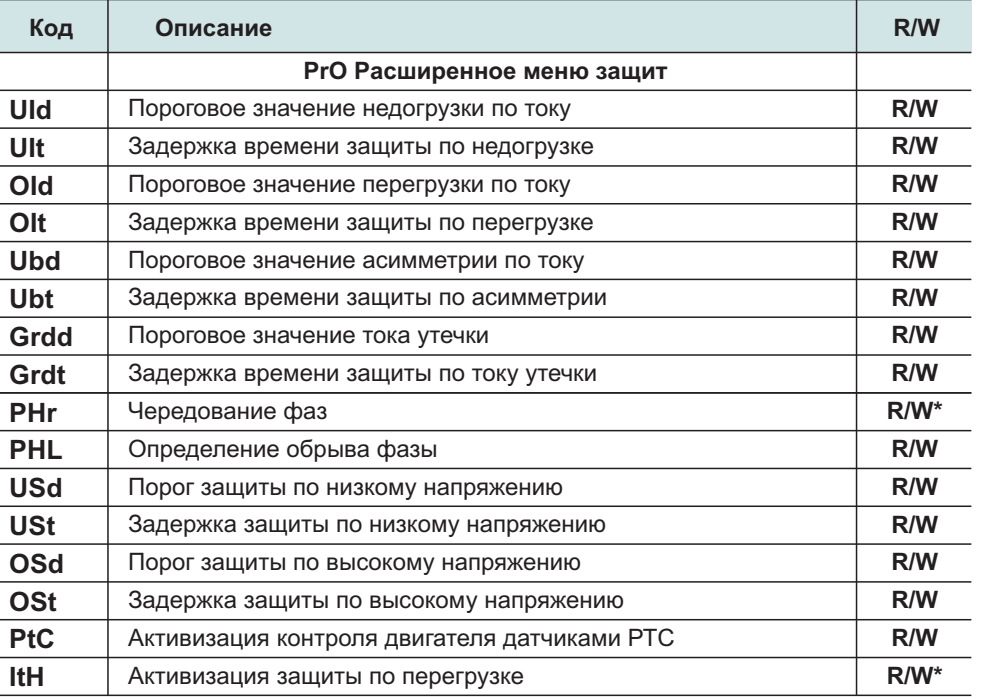

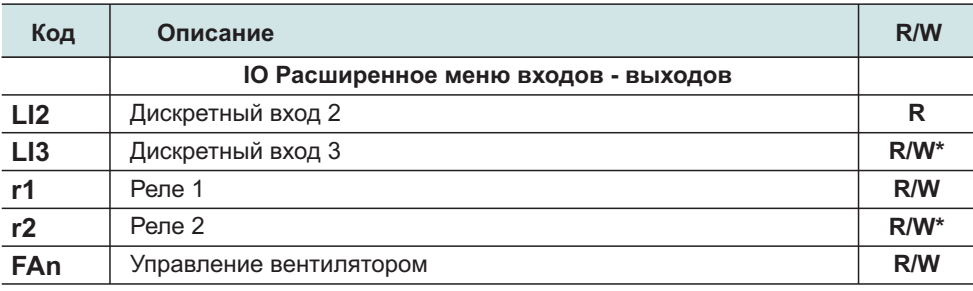

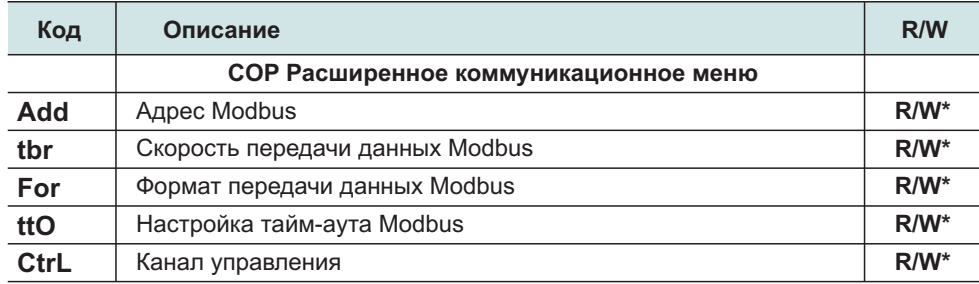

• R (Read): параметр доступен ТОЛЬКО для чтения

•R/W (Read/Write): значение параметра может быть изменено при работе двигателя (за исключением состояния разгона или торможения при управлении по Modbus)

• R/W\* (Read/Write): значение параметра может быть изменено только при остановленном ATS22

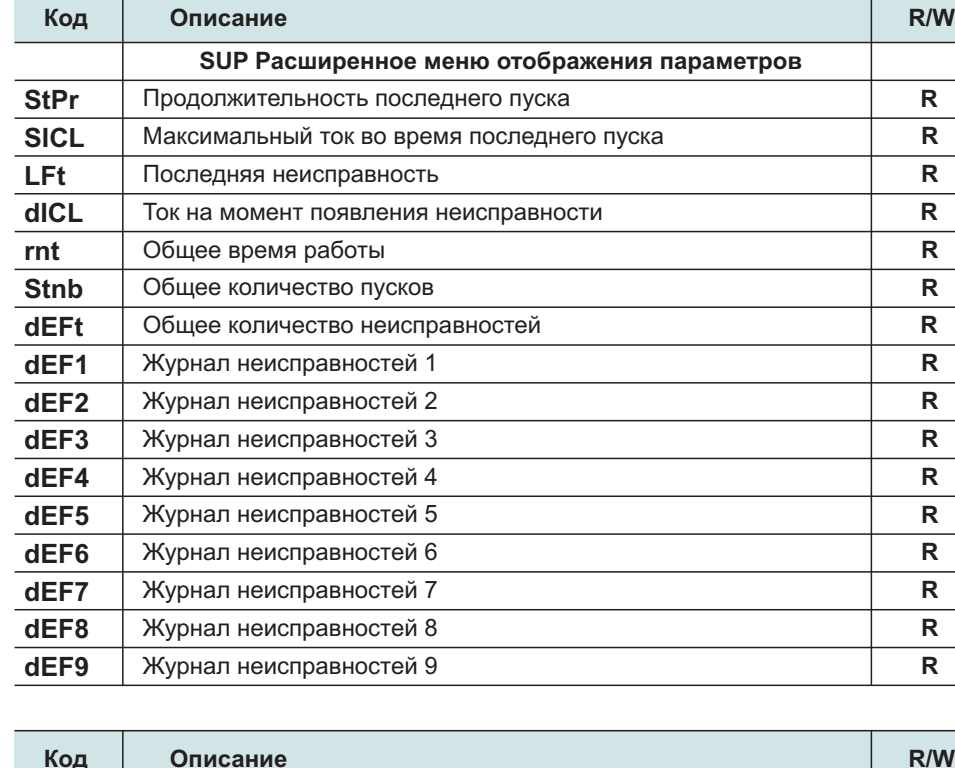

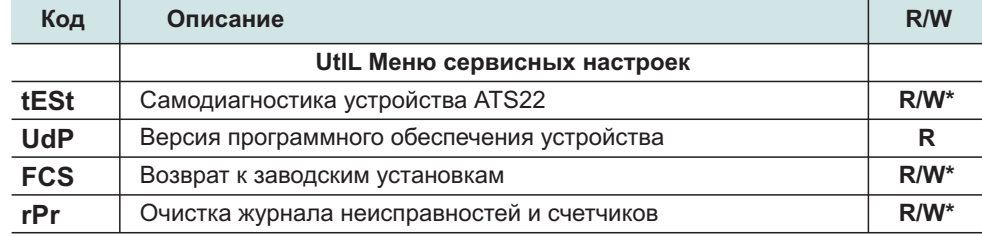

Начальная конфигурация УПП Altistart 22 подходит для использования с максимальным количеством стандартных механизмов на базе асинхронных электродвигателей. Для более детальной настройки используйте Руководство пользователя, доступное на сайте **www.new-automatics.ru** или . **www.schneider-electric.ru**

#### **UlnЛинейное напряжение сети**

стать причиной ложного срабатывания защиты, поскольку параметр Uln используется Для ATS22 тип Q: Uln устанавливается 400 В. Конфигурируется на номинальное напряжение сети. Некорректная настройка может <sup>в</sup> качестве расчетной уставки для защиты по низкому <sup>и</sup> высокому напряжению.

#### **InНоминальный ток двигателя**

• ATS22 в цепи питания двигателя: In = номинальный ток двигателя.

• ATS22 в обмотках двигателя, соединенных треугольником:

In = номинальный ток двигателя /  $\sqrt{3}$ .

Найдите номинальный ток двигателя на заводской табличке (ток при полной нагрузке в Амперах) и запишите его в In.

## **SEt Меню настроек**

#### **t90Начальное напряжение**

Настраивается напряжение, подаваемое на двигатель <sup>в</sup> момент начала пуска. Уставка начального напряжения должна обеспечить вращение двигателя сразу же после подачи на него питания. Если значение параметра недостаточно, двигатель начнет вращаться через некоторое время после подачи команды "START/RUN". Диапазон настройки - 10..50% полного напряжения <sup>с</sup> дискретностью 5. Заводская уставка - **30%**.

#### **ILtТок ограничения**

Настраивается ограничение тока двигателя при работе от ATS22. При максимальной нагрузке значение параметра ILt должно быть достаточным для обеспечения возможности пуска двигателя. Ограничение тока не действует при состоянии устройства "Работа" (Run) и "Остановка с замедлением" (Soft stop) .

Если по условиям работы механизма требуется ток, больший 350% lcL, ATS22 должно выбираться большего типоразмера.

Диапазон настройки - 200..700% от In с ограничением 350% от IcL.  $3$ аводская уставка **- 350%**.

#### **tLSМаксимальное время пуска**

Настраивается максимальное время пуска. Расчетное время между командой "Пуск" и зажиганием светодиода "Run" на панели управления (на двигатель подается полное напряжение сети <sup>и</sup> включен байпасный контактор). Используется для предотвращения затянутого пуска. Проверьте, чтобы значение параметра АСС было меньше, чем значение tLS.

*Пример при заклинивании двигателя если время пуска превышает значение, : заданное параметром , на дисплее отображается неисправность tLS ATS22 StF "Превышение времени пуска".*

Диапазон настройки - 1..250 с. Заводская уставка - **15 с**.

## **SEt Меню настроек**

#### **ACCВремя разгона**

Определяет время линейного нарастания напряжения, если параметр SSC.<br>сконфигурирован, как ОFF. Определяет время линейного нарастания момента, если параметр SSC сконфигурирован, как ON.

Диапазон настройки - 1..60 с. Заводская уставка **- 10 с**.

Данный параметр должен быть одинаковым <sup>с</sup> параметром [ ] **Параметры защиты ->** [ ] **Время блокировки пускового тока** устройства управления <sup>и</sup> защиты МК3.

#### **dECВремя торможения**

Определяет время линейного уменьшения напряжения, если параметр SSC сконфигурирован, как ОFF. Определяет время линейного уменьшения момента, если параметр SSC сконфигурирован, как OFF.

Задается время торможения или остановка на выбеге .

Диапазон настройки - FrEE, 1...60 с. Заводская уставка **- FrEE** (остановка на выбеге).

## **Расширенное меню регулировок (AdJ)**

#### **SSCРежим управления пуском/остановом**

**On** : Разгон АСС и торможение dEC с изменением момента.

ето постоле с портошение две следованием и в детей.<br>Если SSC=On, ATS22 автоматически конфигурирует параметр Профиль управления пуском/остановом. SPCU НЕАКТИВЕН. Данная настройка применима для SPCU можно настроить другие профили управления (активируется при SSC=oFF) большинства механизмов, особенно для насосов. Однако, <sup>с</sup> помощью параметра

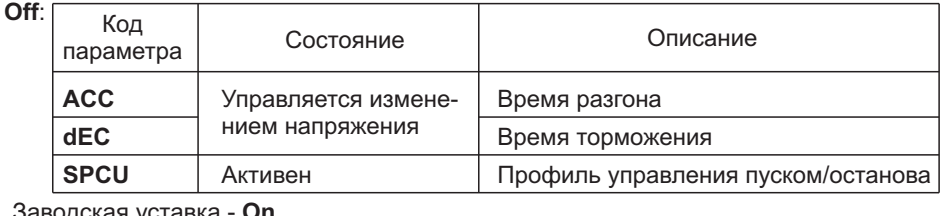

Заводская уставка - On.

## **IO Расширенное меню входов/выходов**

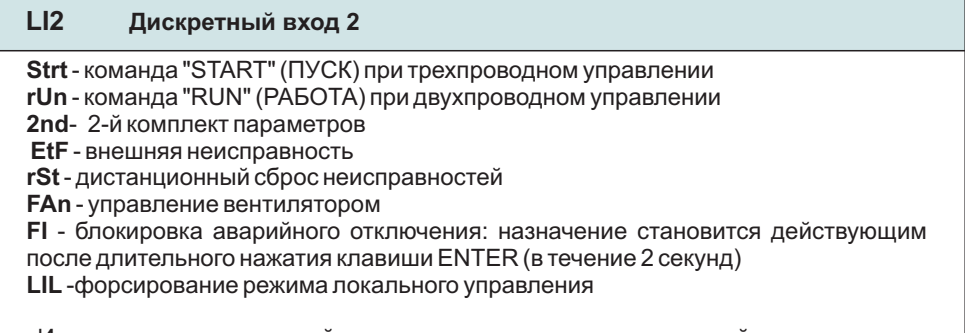

на цепи управления. Заводская уставка **- rUn**. Изменения становятся действительными только при следующей подаче питания

## **Ю Расширенное меню входов/выходов**

#### $LI3$ Дискретный вход 3

2nd - 2-й комплект параметров

EtF - внешняя неисправность

rSt - дистанционный сброс неисправностей

**FAn** - управление вентилятором

FI - блокировка аварийного отключения: назначение становится действующим после длительного нажатия клавиши ENTER в течение 2 секунд

LIL-форсировка режима локального управления Изменения становятся действительными только при следующей подаче питания на цепи управления. Заводская уставка - rSt.

#### $r1$ Реле 1

StPd - устройство остановлено - реле включено при остановленном ATS22

nStP - устройство не остановлено - реле выключено при остановленном ATS22 и включено во все остальное время

Strt - устройство запускается - реле включено во время процесса пуска до перехода на байпасный контактор

rUn - устройство работает - реле включено, если включен байпасный контактор rdY - устройство готово к работе - реле включено, если ATS22 готово к работе (подключено силовое питание, нет отключения по аварии и не превышено максимальное количество пусков Snb)

trlp - устройство отключено по аварии - при отключении по аварии ATS22 реле также отключается

Alr - предупредительное сообщение - реле отключается при появлении предупредительного сообщения; предупреждение по защите от перегрузки: тепловое состояние превышает 110%

Заводская уставка - nStP.

#### $r2$ Реле 2

Аналогично реле 1. Реле R2 обязательно должно быть сконфигурировано как trlP. Заводская уставка - trlP.

### Значения основных параметров настройки

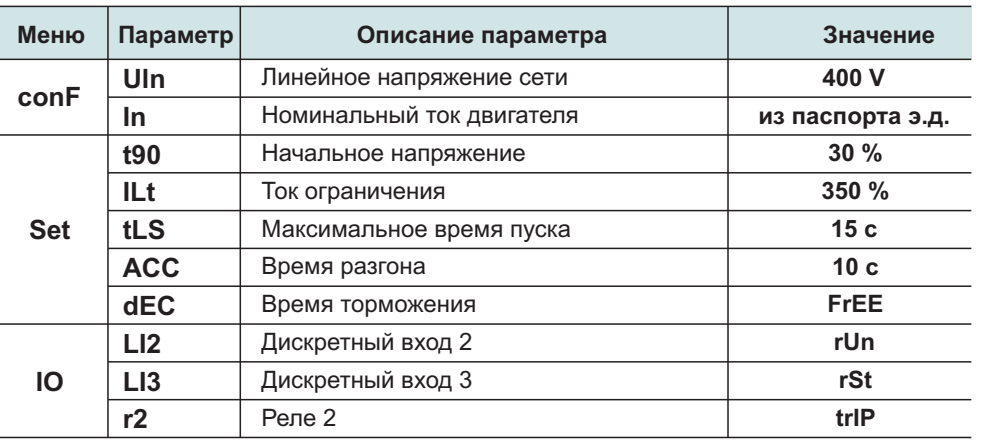

# ДЛЯ ЗАМЕТОК